## **When a Frontier-U user doesn't know their password/credentials:**

**You'll get an email that looks something like this:**

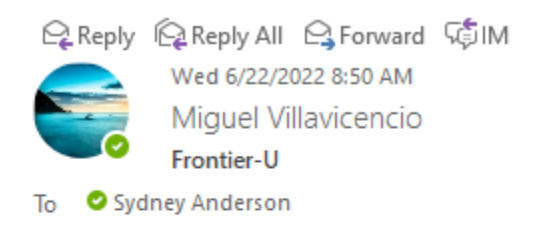

Hi Sydney,

what is my password for Frontier-U?

Thank you.

Step 1. Login to Frontier-U and go to the Dashboard

Step 2. Choose Users along the left-hand menu as shown:

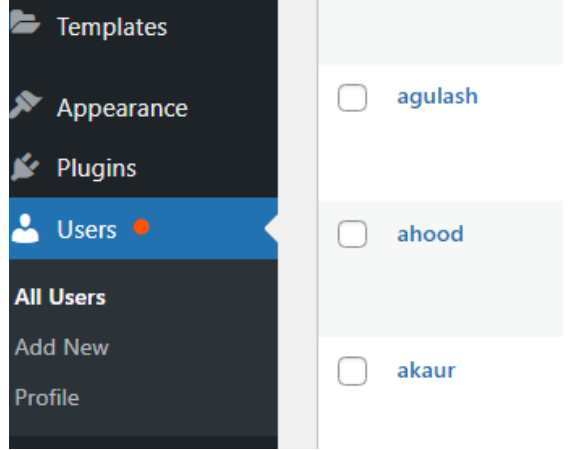

Step 3. In the search box (top right-hand corner of the screen), search for the user who is inquiring about their credentials (note every user will be under their first initial and last name)

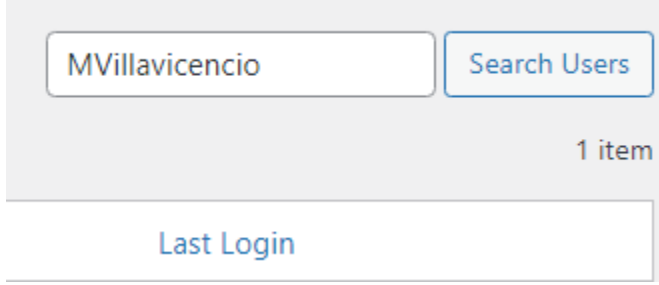

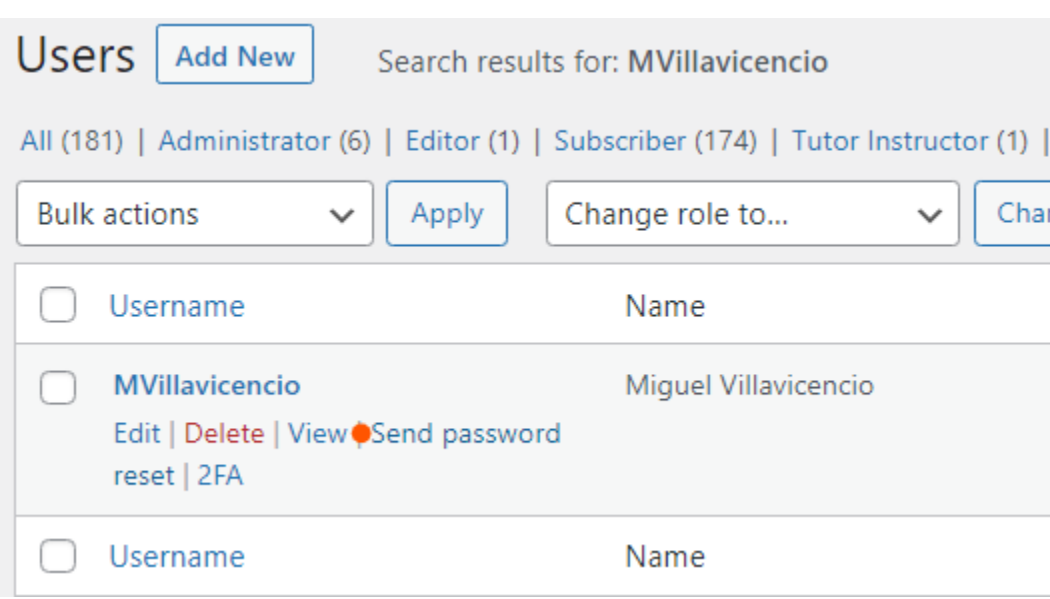

Step 4. Hover over the user's name and select the option "**Send Password Reset"** 

• An email will be sent to the user.

Step 5. Send an email back verifying that the user received the email and are able to access Frontier-U.

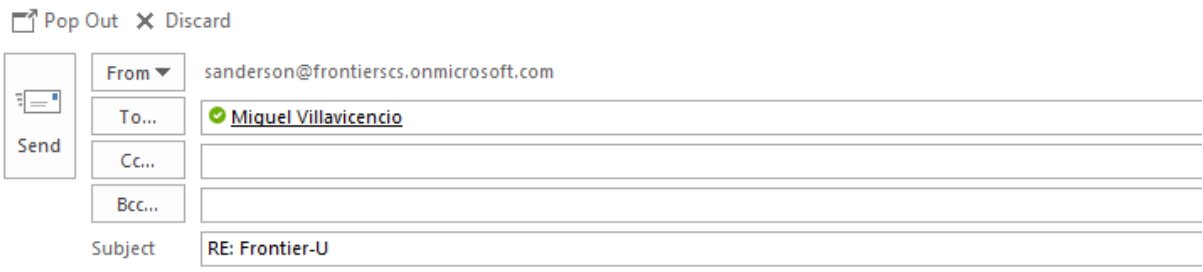

Hi Miguel,

I have sent you a password reset. Please let me know if you have any other issues accessing Frontier-U.

Thank you, **Sydney Anderson** Marketing Coordinator